# **NS Solutions**

# **Ansibleではじめる インフラ構築自動化と構成管理**

新日鉄住金ソリューションズ(株)

技術本部 システム研究開発センター

小野寺 大地 安久 隼人

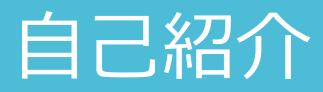

#### 小野寺 大地

- 北海道生まれ、北海道育ち
- **ID** @onodes
- Think ITでAnsible入門の連載を執筆中(4月頃公開)
- Ruby, Python, Linuxを中心にして
- 自宅OpenStack, Docker,機械学習あたりを家でやってます。

## 安久 隼人

- 関西生まれ 海育ち
- **ID @hayato1226**
- Think ITでAnsible入門の連載を執筆中(4月頃公開)
- 自社クラウドサービス開発、マルチクラウドの研究
- 自宅FCSANなど

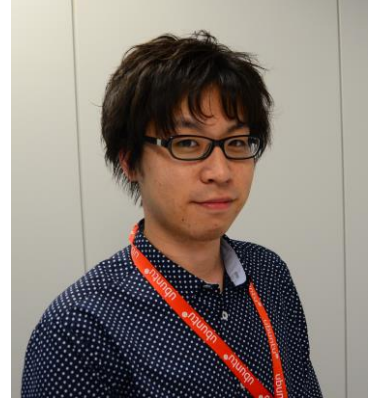

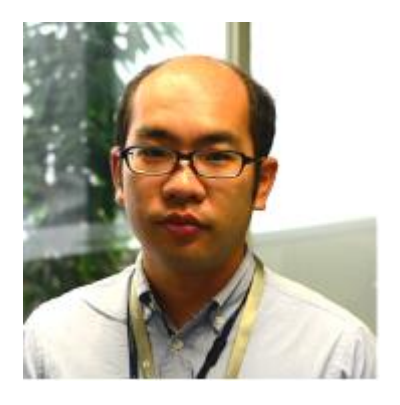

# はじめに

# こういうことはありませんか? サーバの構築・運用で

# こういうことはありませんか?①

- 初期には少ないサーバ台数だったため、管理可能でした。
- サービスが流行った!システムの数が増えた!を繰り返すと…
- それを支えるサーバ台数の増加で管理が困難になります。
- でも人員増加はないです…
- **一人ひとりが管理するシステム数が膨大になり、作業に時間がかかる。**

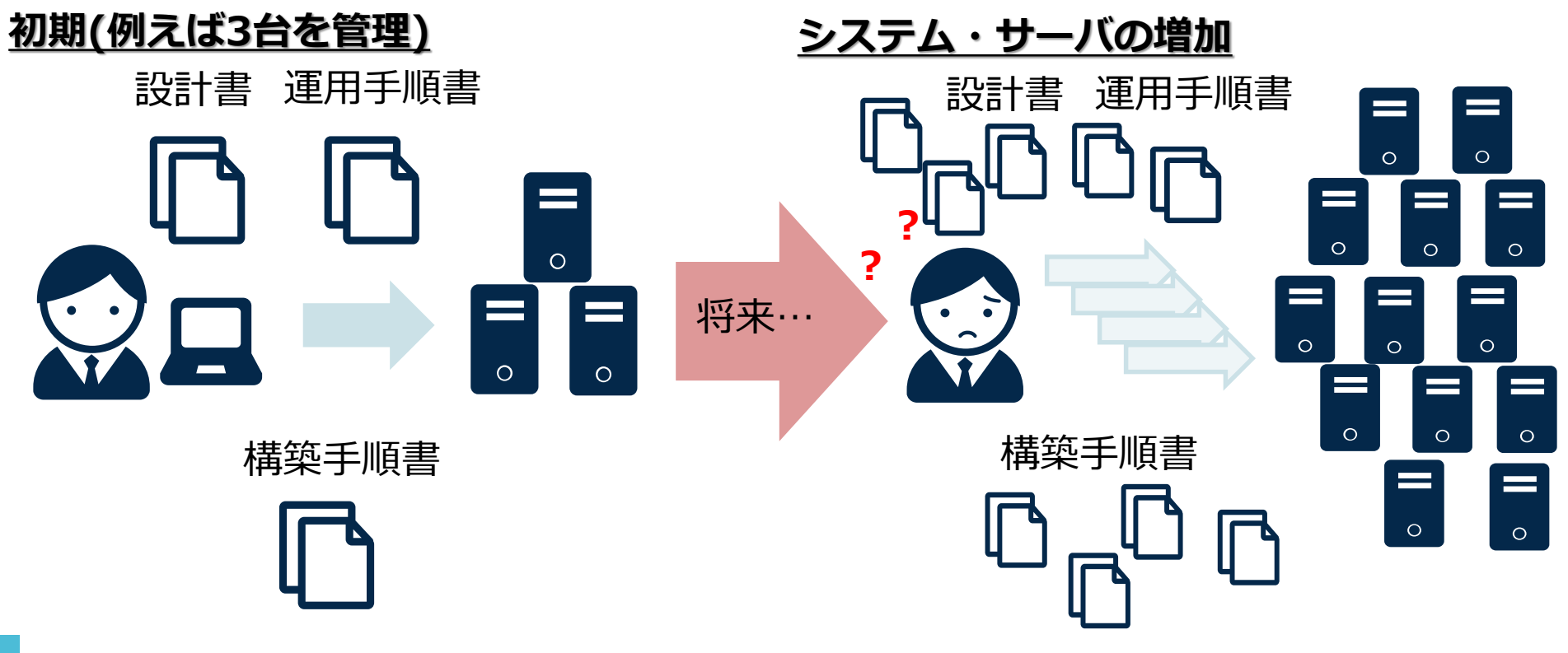

# こういうことはありませんか?②

- システムに対して変更作業を実施すると、各種手順書も修正が必要と なります。
- これを何度も繰り返すと、実際のシステムと設計書、さらには同じ役 割のサーバ同士の設定内容が異なってしまうことが発生します。
- |どこを変更したのかがわからない!
- **現在のシステム構成を管理し続ける負荷が増大していく。**

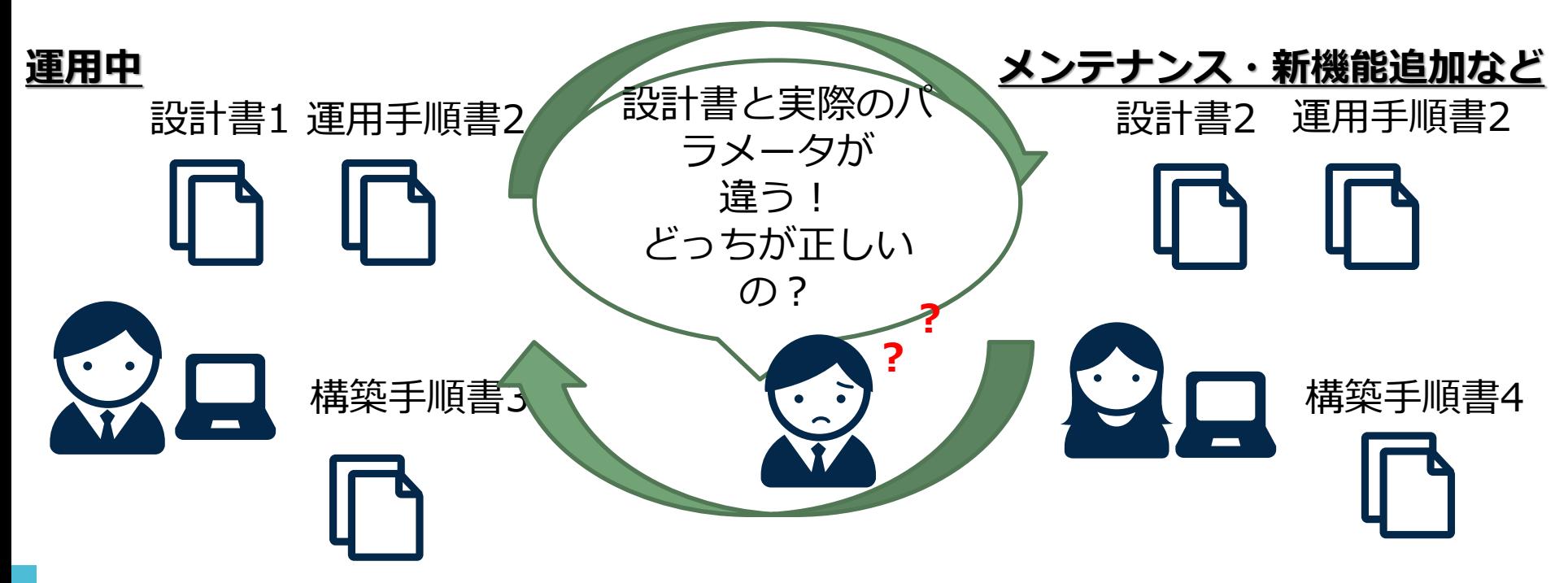

## ここから生まれる課題

#### **一人ひとりが管理するシステム数が膨大になり、作業に時間がかかる。**

#### **現在のシステムの構成の管理が困難になる。**

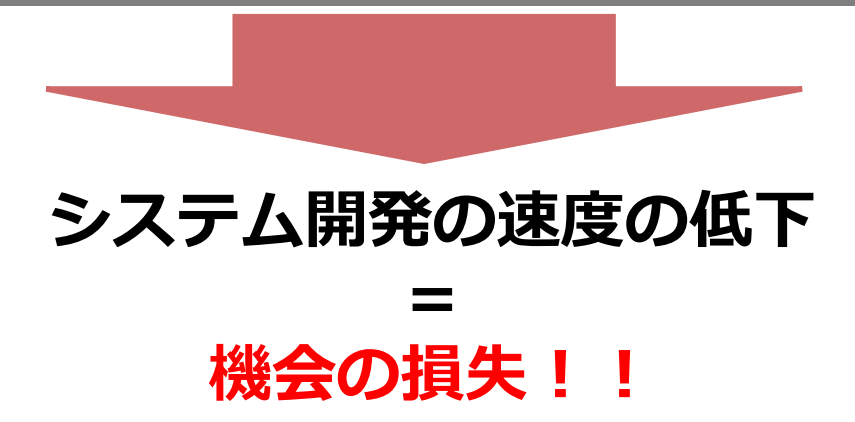

#### **こうした問題を解決する手法としてコードによるインフラ管理手法 "Infrastructure as Code (IaC)" に注目が集まっています**

# 2 IaCを具現化するAnsible

# Ansibleの役割と特徴

- Ansibleの3つの役割
	- **構成管理ツール**
	- デプロイメントツール
	- オーケストレーションツール
- Ansibleの特徴
	- **エージェントレス**のアーキテクチャ
	- モジュールによる**拡張性**の高さ
	- 後発の製品のため、過去の構成管理ツールの**弱点を克服**!

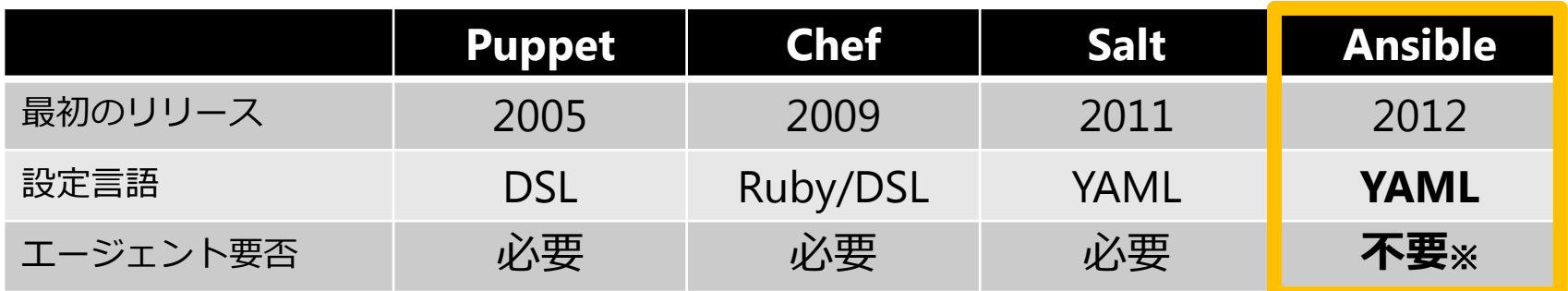

※ 管理対象にPythonがインストールされている必要があります。

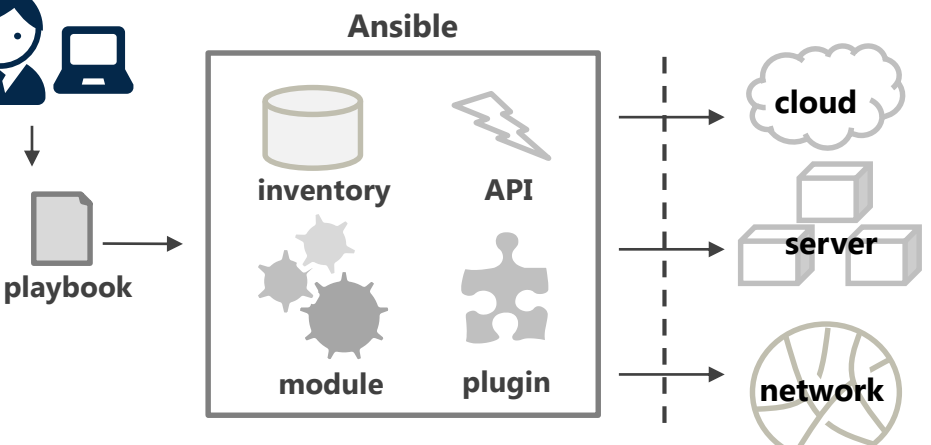

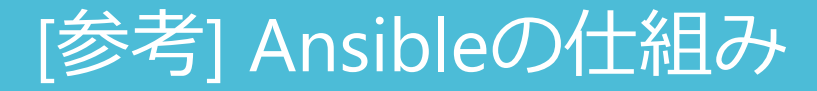

 Playbookを元にAnsibleサーバがpython codeを生成した後、 管理対象に対して転送し、ssh経由で実行する仕組み

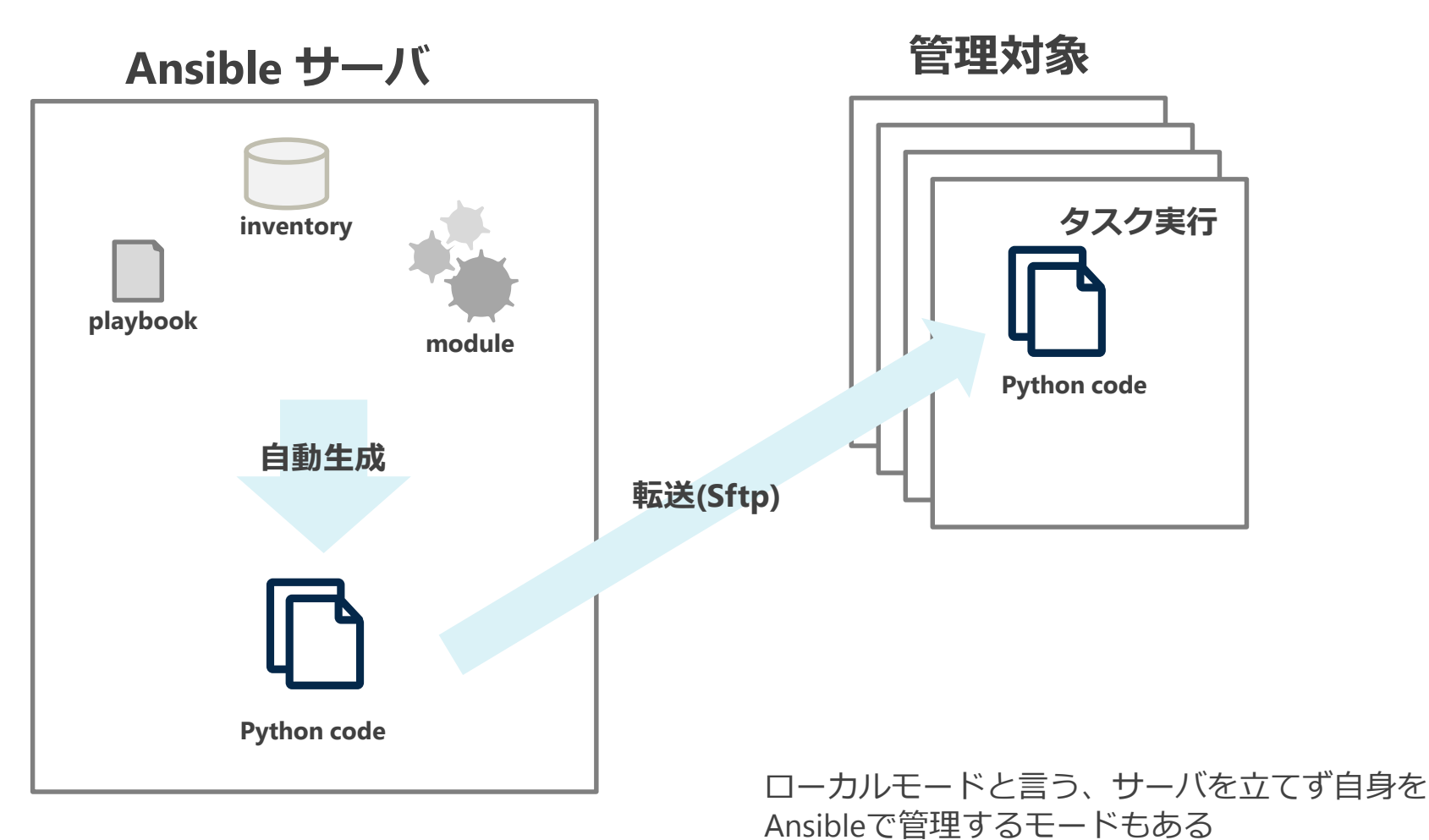

# Ansibleをオススメする理由

◆ 自動化ツール・構成管理ツールを使ったことがない人に Ansibleをオススメする理由

## **1. 入門しやすい**

 構築手順や構成情報を構造化されたデータを表現しやすい、汎用の フォーマット(YAML形式)で記述するため、初学者でも扱いやすい

#### **2. 動作環境の準備が容易**

- 管理対象に特別なツールをインストールする必要がない
	- ⇒エージェントレス
- 管理対象にはsshでログインできる環境であれば利用可能
	- Pythonが必要だが、主要Linuxディストリビューションにはデフォルト で入っている。

# Ansibleのサンプル

# Ansibleのサンプル

## Ansibleは基本的に2つのコードがあれば動作します。※

#### **1. Inventory file**

■ 管理対象の役割とホスト情報を記述する部分

#### **2. Playbook**

- 管理対象の構成や構築手順を記載する部分
- YAML形式で記述する

# Ansibleのサンプル(Inventory file)

#### ◆ Web3層アプリケーションを想定したInventoryfile

- Webサーバ1台
- APサーバ 2台
- DBサーバ 3台
- ◆ 下記サンプルはIPで書いていますが、 名前解決できるホスト名でも問題ありません。

[webservers] 192.168.0.40

[apservers] 192.168.0.30 192.168.0.31

[dbservers] 192.168.0.20 管理対象の台数が多い時は、

[apservers] 192.168.0.[30:40]

の様にIPアドレス(やホスト名)の連番を省 略したり、Inventory fileではなく外部デー タソースからInventoryを動的に生成する dynamic inventoryと言う機能もあります

# Ansibleのサンプル(Playbook)

◆ yumで色々インストールしたい! ■ Apacheをインストールするサンプル - hosts: webservers tasks: - name: install httpd httpd-devel gcc yum: name="{{ item }}" state=latest with\_items: - httpd - httpd-devel - gcc

#### 各要素の意味

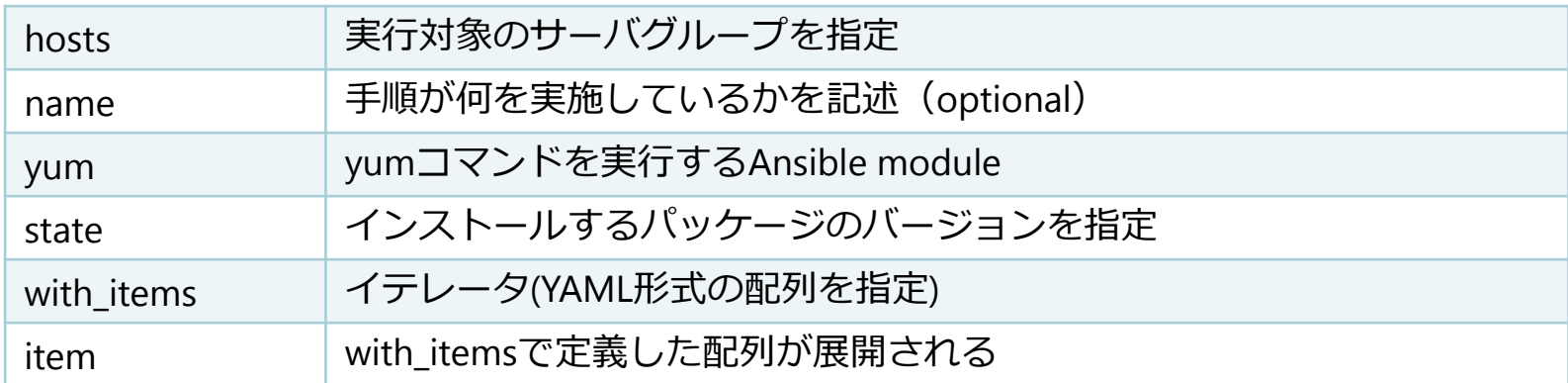

# **私たちは、このように活用しています!!**

#### ◆ ShellShockを覚えていますか?

- 我々が管理している**数百台のサーバ**に対して**1時間程度**でパッチ適用を 完了させた
	- それまでAnsibleで管理していなかった環境へ導入(導入しやすさ)
	- 検証環境の構築10分
	- Ansible Playbookをコーディング 10分
	- 実行30分(CPUやNW負荷を考えて並列度を落として実行)
	- 確認10分 (これも自動で行いました)
- OpenStackの構築もAnsibleで
	- 社内の研究用クラウド(NSXIC)で利用している**OpenStack**もAnsibleで**自 動構築・構成管理**しています
	- Ansibleだけではなく、他のツールとも組み合わせ、物理サーバのセッ トアップからOpenStackリソースへの組み込みまで自動化しています
	- 自動化されたことで環境構築の速度が上がったことはもちろん、運用 手順がシンプルになったことでオペレーションミスの削減にも繋がっ ています
- ◆ Dockerとの組み合わせ
	- Ansible2.0と共に搭載されたAnsible Docker Pluginを利用したDockerの 構成管理方法も検討・整理をしています

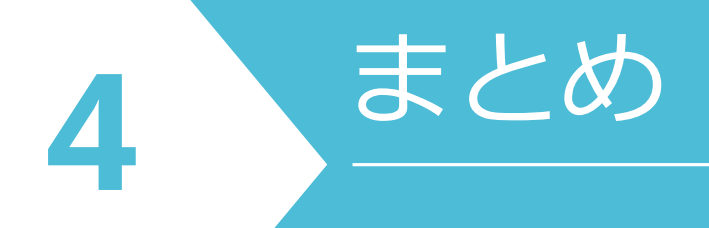

# まとめ1/2

#### Ansibleはサーバ構築を**自動化する構成管理ツール** 類似のツールに比べてAnsibleを採用する理由

1. エージェントレス

- 2. モジュールによる拡張性
- 3. 後発ならではのかゆい所に手が届く改善がされている

Ansibleを実行するには?

- 1. 実行元ホストにAnsibleがインストールされている
- 2. 管理対象にPythonがインストールされている
- 3. 実行元から管理対象にsshでログインできること
- Ansibleで必要なソースコードは?
	- 1. Inventory file
	- 2. Playbook

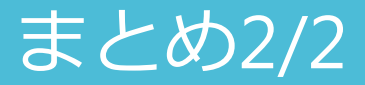

#### **一人ひとりが管理するサーバ数が膨大になり、作業に時間がかかる。**

#### Ansibleは自動化ツール!

**現在のシステムの構成を判断するのに時間がかかる。**

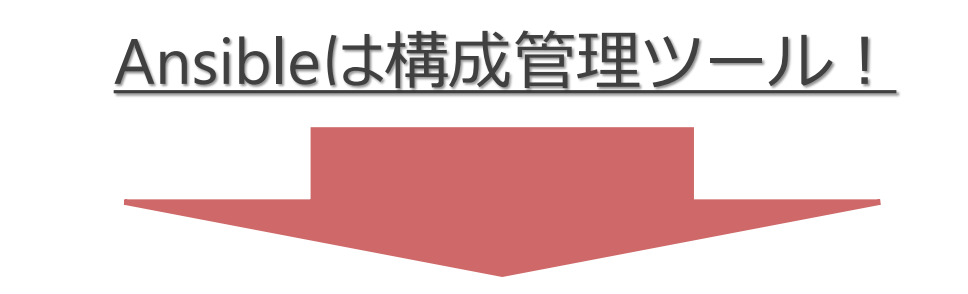

 Ansibleのようなツールは**課題解決の糸口**になります 中でも**Ansibleは入門しやすい**ツールです ◆ Ansibleを利用して、開発速度・更改速度を上げて、 **より価値があるシステム**を提供しましょう!

#### 商標等の記載について

- NS(ロゴ)、NS Solutions、NSSOLは、新日鉄住金ソリューションズ株式会社の登録商標です。
- NSXICは新日鉄住金ソリューションズ株式会社の登録商標です。
- Linuxは Linus Torvalds氏の、米国およびその他の国における登録商標 あるいは商標です。
- その他本文記載の会社名及び製品名は、それぞれ各社の商標又は登録商標です。